*www.motorolasolutions.com*

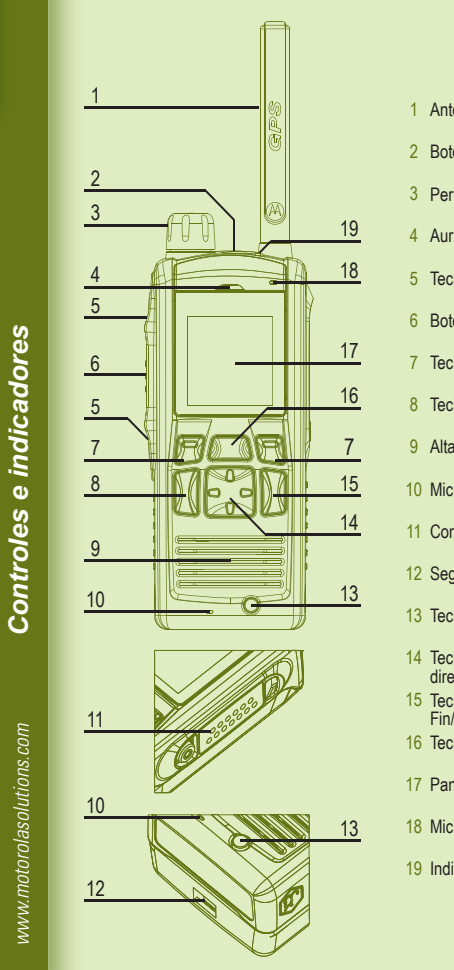

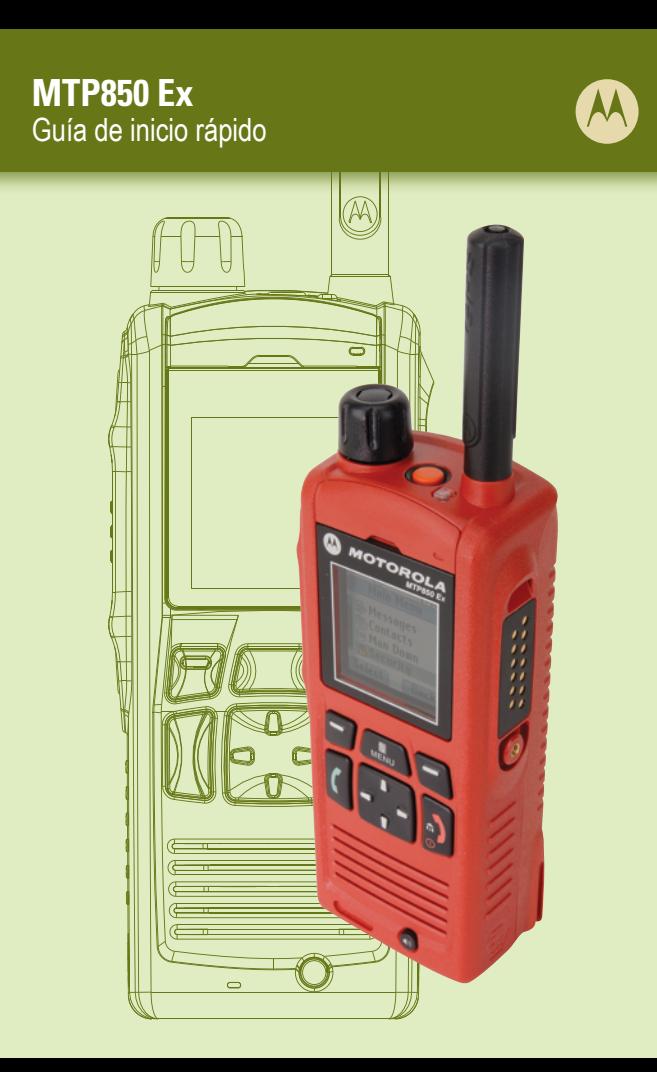

*Pasos iniciales*

 $\blacksquare$ 

 $\blacksquare$ 

### **Cómo sostener la terminal**

### **Cuidado de la terminal**

La terminal tiene dos micrófonos: un micrófono superior para llamadas privadas/despachador simplex, y un micrófono inferior para llamadas dúplex, similares a las telefónicas.

Al utilizar audio bajo, sostenga la terminal tal y como lo haría con un teléfono. Hable al micrófono inferior. Escuche por el audífono. Mantenga la antena a al menos 2,5 centímetros de la cabeza y el cuerpo.

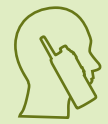

Al utilizar audio alto, sostenga la terminal en posición vertical con el micrófono superior entre 5 a 10 cm de la boca. Hable al micrófono superior. Escuche a través del altavoz interno de la terminal. Mantenga la antena a al menos 2,5 centímetros de la cabeza y el cuerpo.

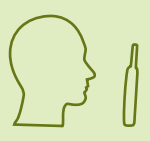

Nunca deje la terminal o la batería expuesta a temperaturas extremas (más de 60 °C), por ejemplo, detrás de un parabrisas con luz solar directa y caliente. No sumerja la terminal en agua.

Para limpiar la terminal, utilice un paño húmedo o antiestático.

No utilice un paño seco o cargado electrostáticamente.

#### **Indicador LED de estado**

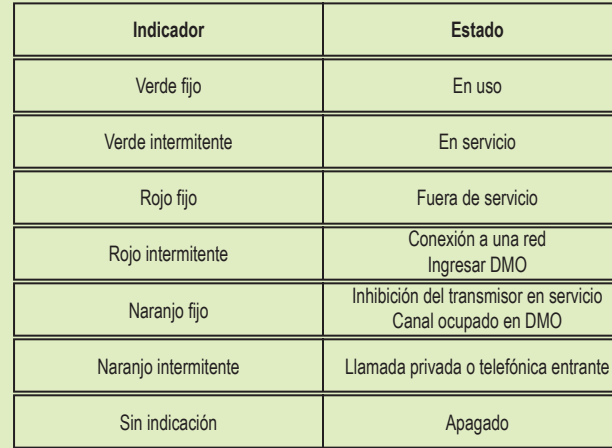

#### **Información de la capacidad de la batería**

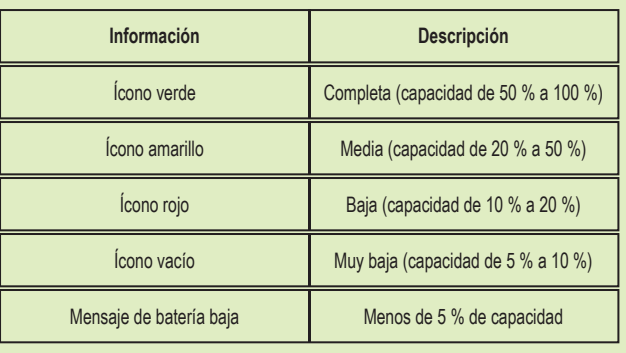

### **Bloqueo/desbloqueo de teclas**

Para desbloquear/bloquear el teclado, presione el botón Menú y, a continuación, la tecla de navegación izquierda.

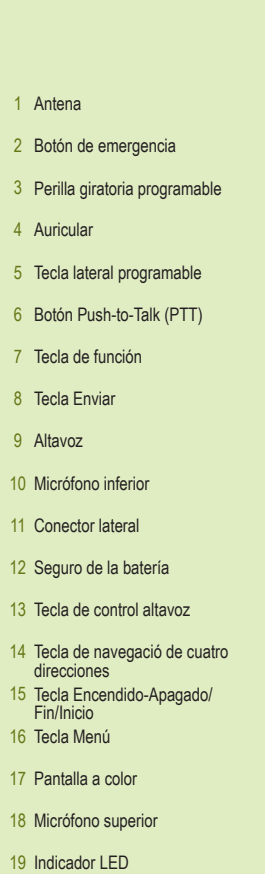

#### **Instalación de la batería**

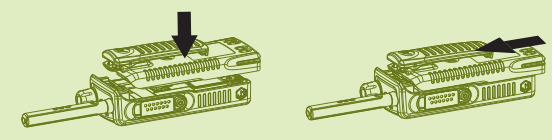

#### **Conexión de la antena**

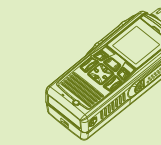

#### **Desbloqueo de la terminal**

Debe instalar la batería solo en áreas seguras. Saque la batería del estuche de protección. Inserte la parte superior de la batería en el compartimento; asegúrese de que los seguros de la terminal entren en las ranuras de la batería, tal como se muestra a la izquierda. Deslice con cuidado la batería hacia la parte superior, hasta que encaje en su sitio como se muestra a la derecha.

La antena debe conectarse solo en áreas seguras. Apague la terminal antes de conectar la antena. Alinee la parte inferior de la antena y la base atornillada en la parte superior de la terminal. Gire hacia la derecha hasta apretar. No la fuerce.

La terminal podría estar bloqueada al encenderla. Para desbloquear la terminal después de encenderla, introduzca el código cuando se le solicite mediante el teclado numérico del software. El código de desbloqueo se programa originalmente en 0000. Su proveedor del servicio puede cambiar este número antes de que usted reciba la terminal.

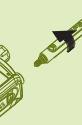

- 
- 

*www.motorolasolutions.com*

爸 When printed by Motorola *www.motorolasolutions.com*

68015000206-B <u>00101500016000</u> *Íconos*

*Uso de la terminal*

#### **Para obtener más información acerca de la terminal**

#### **Motorola Online**

Guía del usuario de las funciones de MTP850 Ex y documentación relacionada Disponible en: https://emeaonline.motorolasolutions.com/

Visite el sitio web de Motorola en: http://www.motorolasolutions.com/tetraterminals

#### **Encendido y apagado de la terminal** Para encender o apagar la terminal, mantenga presionada la tecla Encendido/Apagado.

#### **Uso del menú de la terminal**

Para acceder al menú, presione la tecla Menú. Para desplazarse por el menú, presione la tecla de navegación hacia arriba o abajo. Para seleccionar un elemento de menú, presione Seleccionar o la tecla de navegación derecha. Para volver al nivel anterior, presione Atrás o la tecla de navegación izquierda. Para salir de los elementos del menú, presione la tecla Inicio.

#### **Seleccionar funcionamiento de modo troncalizado/**

Desde la pantalla de inicio, presione Opciones y seleccione Modo troncalizado o

## **directo** Modo directo.

#### **Realización de llamadas privadas simplex**

Desde la pantalla de inicio, marque un número con el teclado numérico del software (debe asignarse un acceso directo a una tecla de función o una tecla de navegación; consulte la Guía del usuario de las funciones para obtener más información). Presione y suelte el botón PTT. Suena el timbre. El destinatario de la llamada contesta. Espere a que su interlocutor termine de hablar. Mantenga presionado el botón PTT. Espere el tono del permiso para hablar (si está configurado) y hable. Para escuchar, suelte el botón PTT. Presione la tecla Fin para finalizar la llamada.

#### **Realización de llamadas privadas/telefónicas/PABX dúplex**

En la pantalla de inicio, marque un número. Presione y suelte la tecla Enviar. Suena el timbre. El destinatario de la llamada contesta. Presione la tecla Fin para finalizar la llamada.

#### **Enviar un mensaje nuevo**

Presione la tecla Menú y seleccione Mensajes > Nuevo mensaje. Escriba el mensaje. Seleccione Enviar. Seleccione el destinatario del mensaje. Seleccione Enviar, o presione la tecla Enviar para enviar el mensaje.

#### **Enviar un mensaje de estado**

Seleccione el grupo que desee y, a continuación, presione la tecla Menú y seleccione Mensajes > Enviar estado. Seleccione un estado y presione la tecla Enviar o PTT.

#### **Realización de llamadas grupales TMO/DMO**

Disponible en: https://emeaonline.motorolasolutions.com/ y en el DVD del Software de programación para el cliente (CPS)

# **MOTOROLA**

Ingrese TMO o DMO. Desde la pantalla de inicio navegue hasta el grupo que desee. Presione Seleccionar (si está configurado). Mantenga presionado el botón PTT. Espere el tono del permiso para hablar (si está configurado) y hable. Suelte el botón PTT para escuchar.

### **Realización de llamadas grupales de emergencia TMO/DMO**

Ingrese TMO o DMO. Mantenga presionado el botón Emergencia. La alarma de emergencia se envía automáticamente. Mantenga presionado el botón PTT. Espere el tono del permiso para hablar (si está configurado) y hable. Suelte el botón PTT para escuchar. Con la función Micrófono activo, espere a que aparezca el mensaje Micrófono de emergencia activado en la pantalla y luego hable sin presionar el botón PTT. Para salir del modo de Emergencia, mantenga presionada la tecla de función Salir.

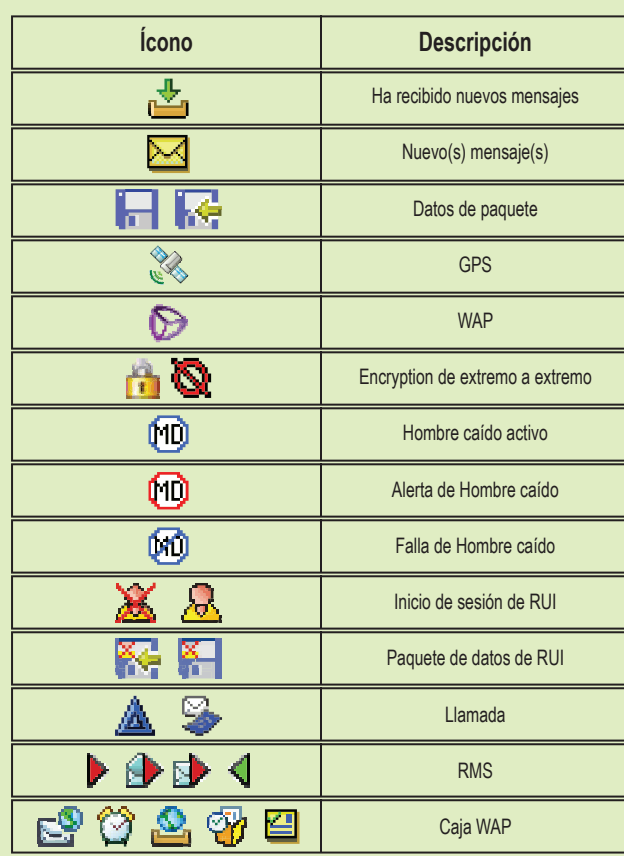

**Íconos**

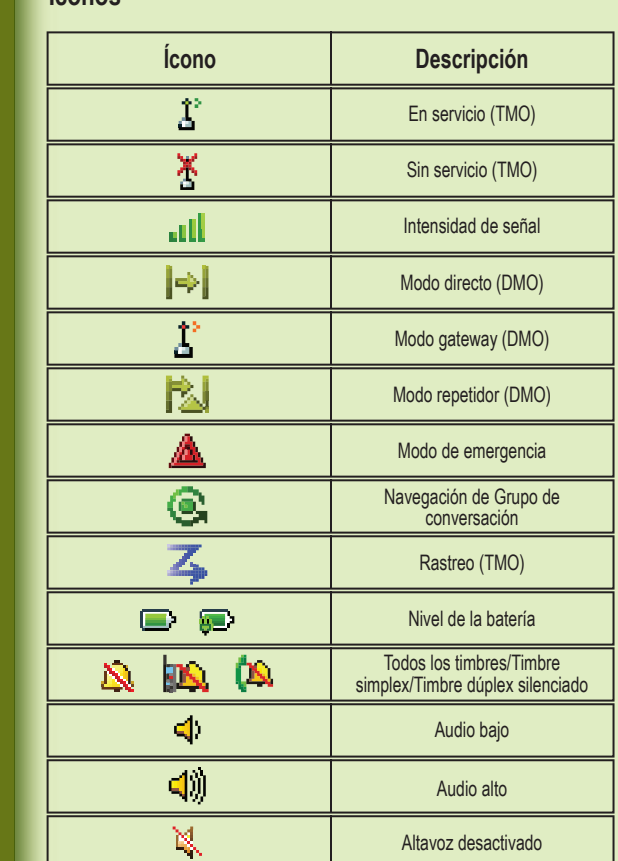

Este documento está protegido por derechos de autor. Se permiten duplicaciones para el uso de productos Motorola hasta una medida adecuada. No se permiten duplicaciones para otros fines, modificaciones, adiciones u otras operaciones de este documento. Este documento solo se considera como el original cuando se encuentra guardado electrónicamente. Las duplicaciones solo se consideran como copias. Motorola Solutions, Inc., sus subsidiarias y empresas afiliadas no responden por la precisión de esta clase de copias.

MOTOROLA, MOTO, MOTOROLA SOLUTIONS y el logotipo de la M estilizada son marcas comerciales o marcas comerciales registradas de Motorola Trademark Holdings, LLC y se utilizan bajo licencia. Todas las demás marcas comerciales pertenecen a sus respectivos dueños. © 2013 Motorola Solutions, Inc. Todos los derechos reservados.

**MTP850 Ex** Guía de inicio rápido

#### **Avisos legales de software de código abierto**